Máster en Formación del Profesorado UCM

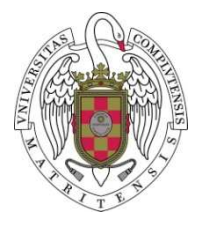

Biblioteca ComplutenseEducación

Biblioteca de Educación <sup>1</sup>

## Guía para depositar la información de los trabajos fin de máster (TFM) en el repositorio institucional **E-Prints Complutense**

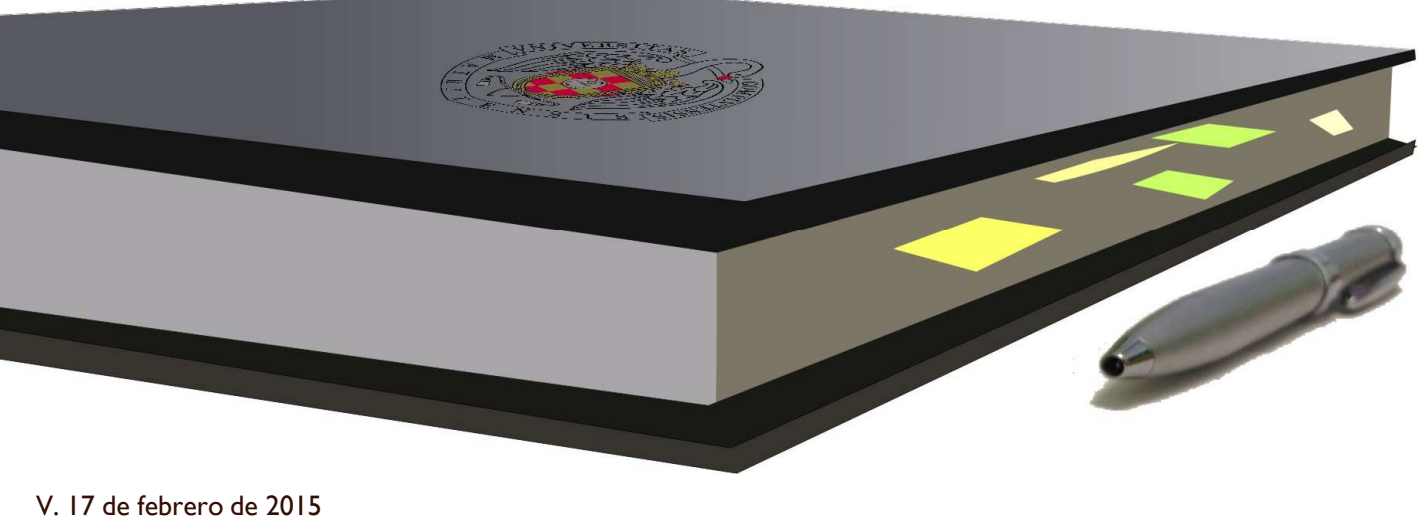

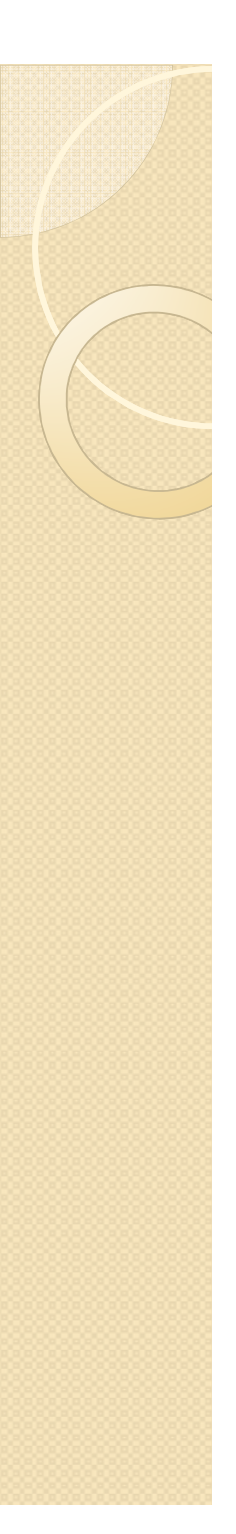

# **ÍNDICE**

- 1. Requisitos para publicar el TFM en E-prints
- 2. Antes de incorporar el TFM a E-prints
- 3. Acceso a E-Prints: subir un TFM
- 4. Tipo de documento
	- a) Subir un documento
	- b) Idioma del documento
	- c) Título y resumen
	- d) Tipo de tesis, autores y departamento
- 5. Detalles de la publicación
	- a) Referencias, palabras clave e información adicional
- 6. Materias y mover a revisión
- 7. Edición

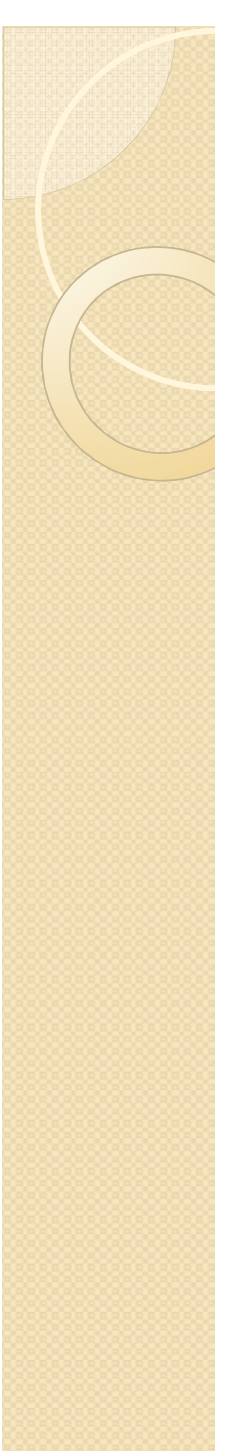

### **1. Requisitos para publicar el TMF en E-Prints**

- **El TFM ha de estar calificado en acta oficial con al menos un 8 (notable). Los trabajo con nota inferior a 8, NO podrán ser difundidos en E-Prints. El autor del TFM ha de aportar la certificación académica en la que conste la calificación.**
- **El acta de calificación del TFM, perteneciente a Máster en Formación del Profesorado, debe de estar cerrada en la fecha en que se suba el TFM a E-Prints**.
- **El archivo ha de estar en formato pdf.**
- **Tanto el/la alumno/a como el/la tutor/a, han de entregar en la Biblioteca de la Facultad de Educación el modelo firmado de "Autorización para la difusión del trabajo fin de máster", disponible en la web del Máster.**

## **2. Antes de incorporar el TFM a E-prints**

**Hacer las siguientes comprobaciones:** 

- $\bullet$  Adaptar el formato mediante dos acciones:
	- $\circ$  **Eliminar la segunda página de "autorización del tutor" que parece en los TFM cuando se presentan en secretaría para su defensa.**
	- **Comprobar que la portada sigue el formato que se indica en la guía del TFM del Máster en Formación del Profesorado UCM.**
- Ver qué materias y CDU le vamos a poner (*Cosultar CDU en página siguiente)*
- $\bullet$ Idioma del trabajo.
- Ver si el título o resumen tiene letras o signos especiales para tenerlo en cuenta cuando los escribamos en su casilla correspondiente.
- Contar el número de páginas.

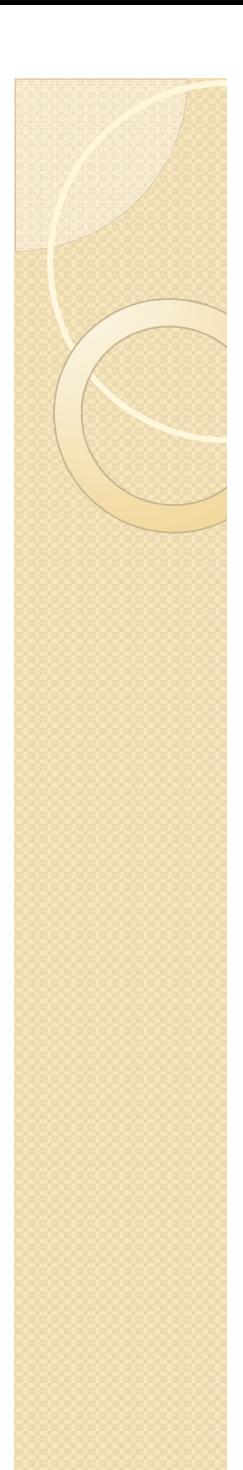

## **CDU**

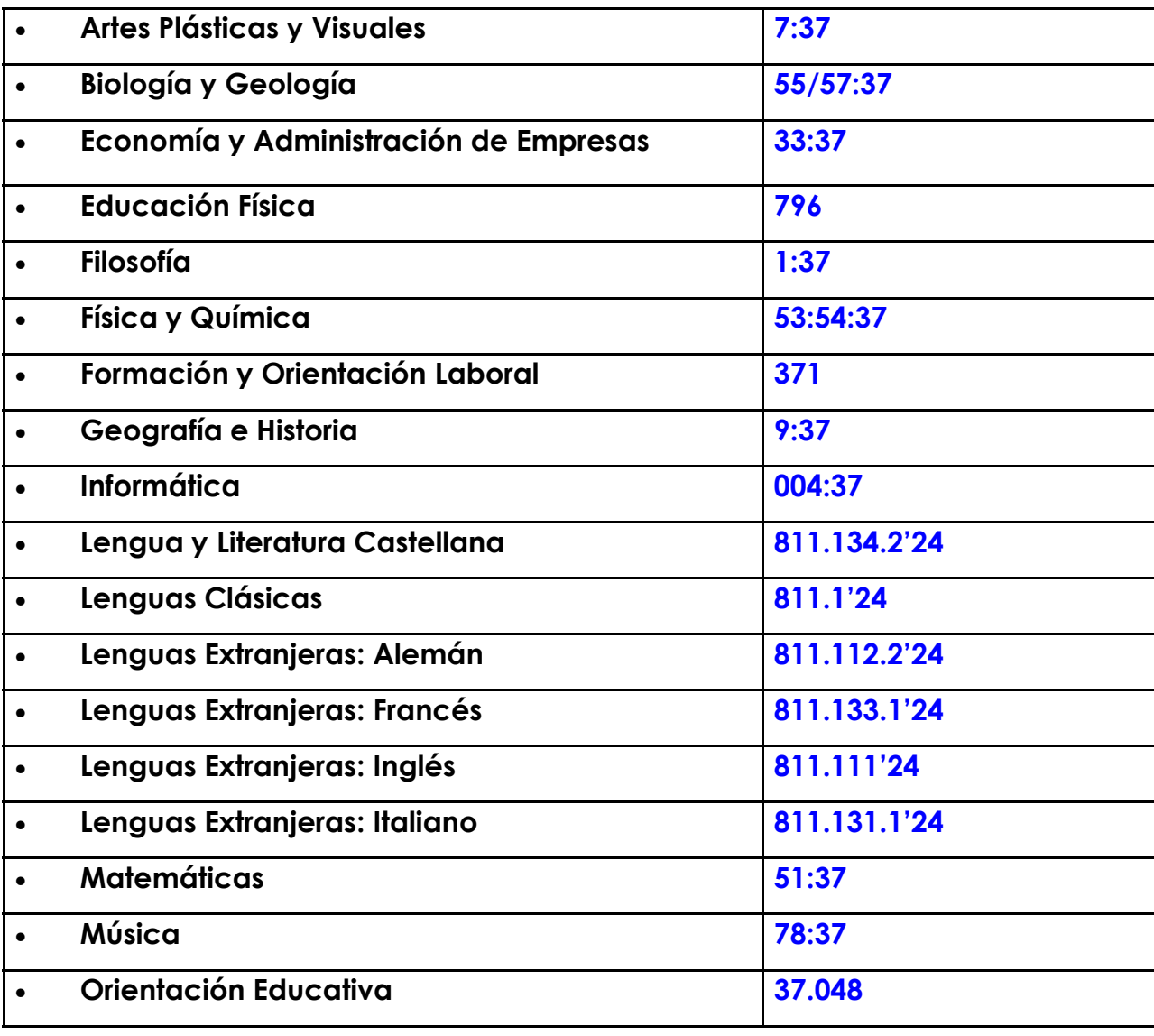

## **3. Acceso a E-Prints: depositar un documento**

**Acceder a la web de la biblioteca:** http://biblioteca.ucm.es/

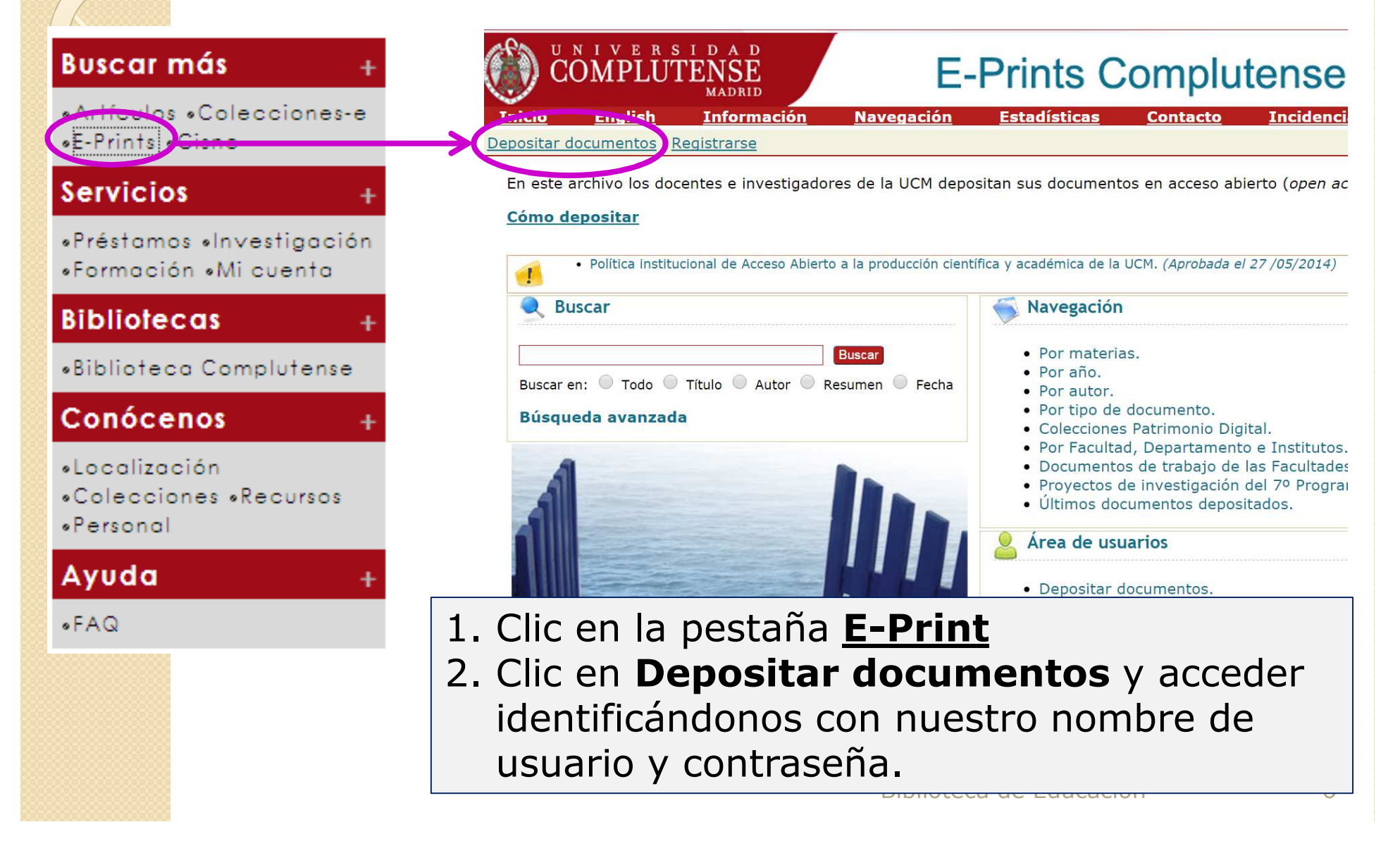

## **3. Acceso a E-Prints: depositar un documento**

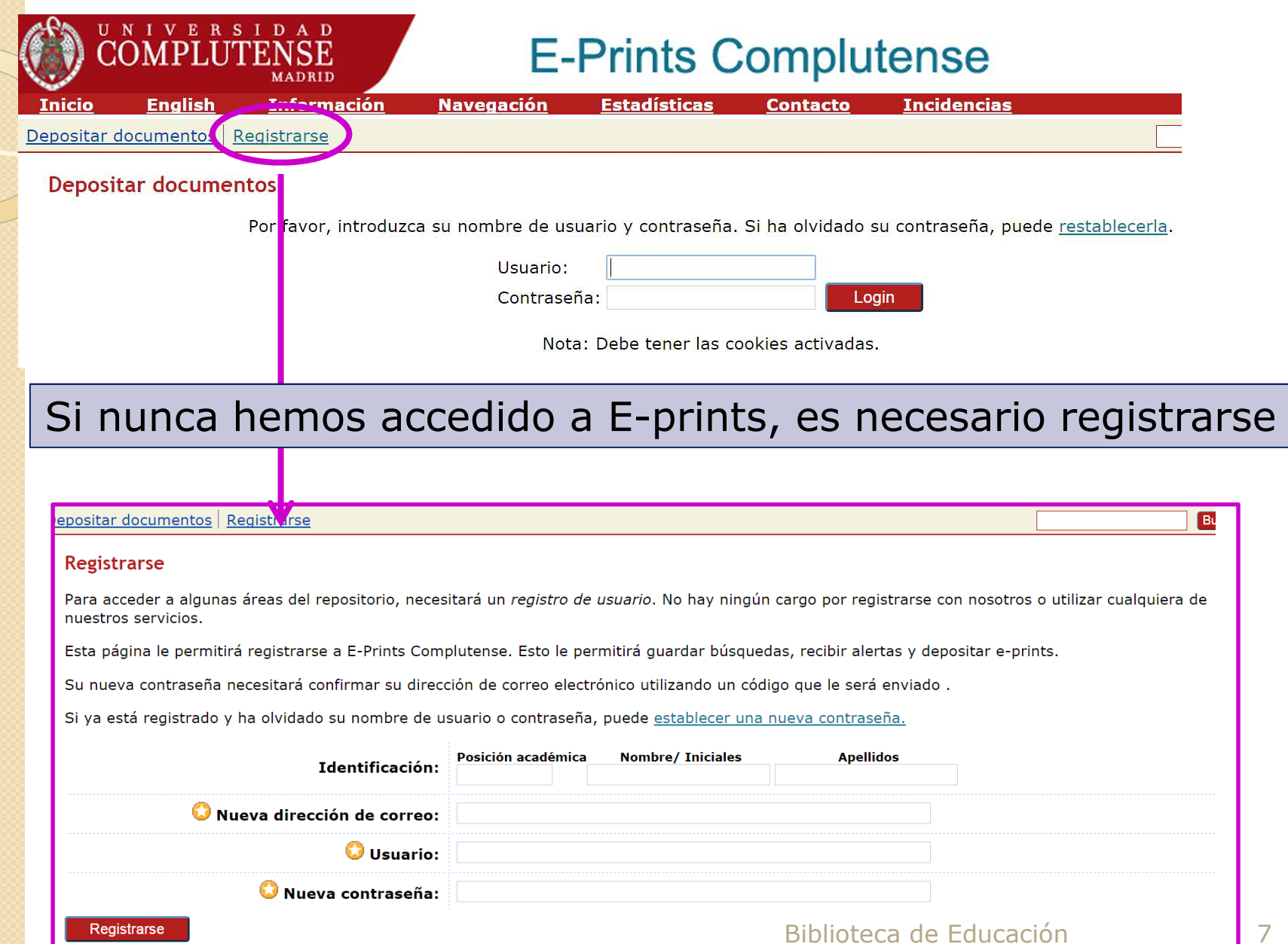

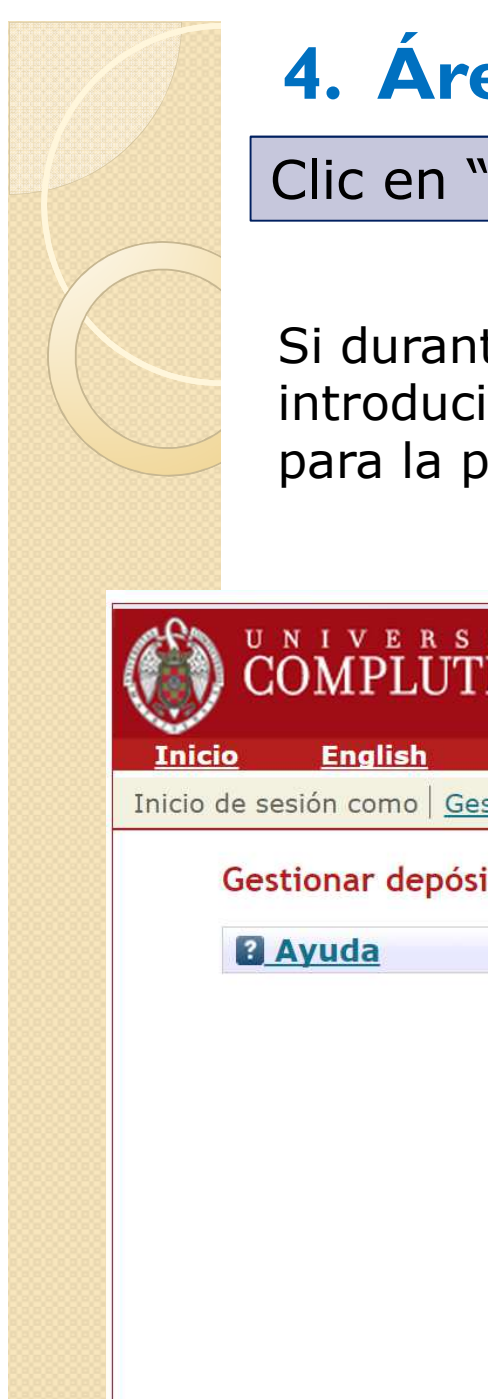

## **4. Área de usuario**

Clic en "Nuevo E-print"

Si durante la subida de un TFM, nos quedamos a medio de introducir los datos y cerramos sesión, los datos se guardarán para la próxima sesión.

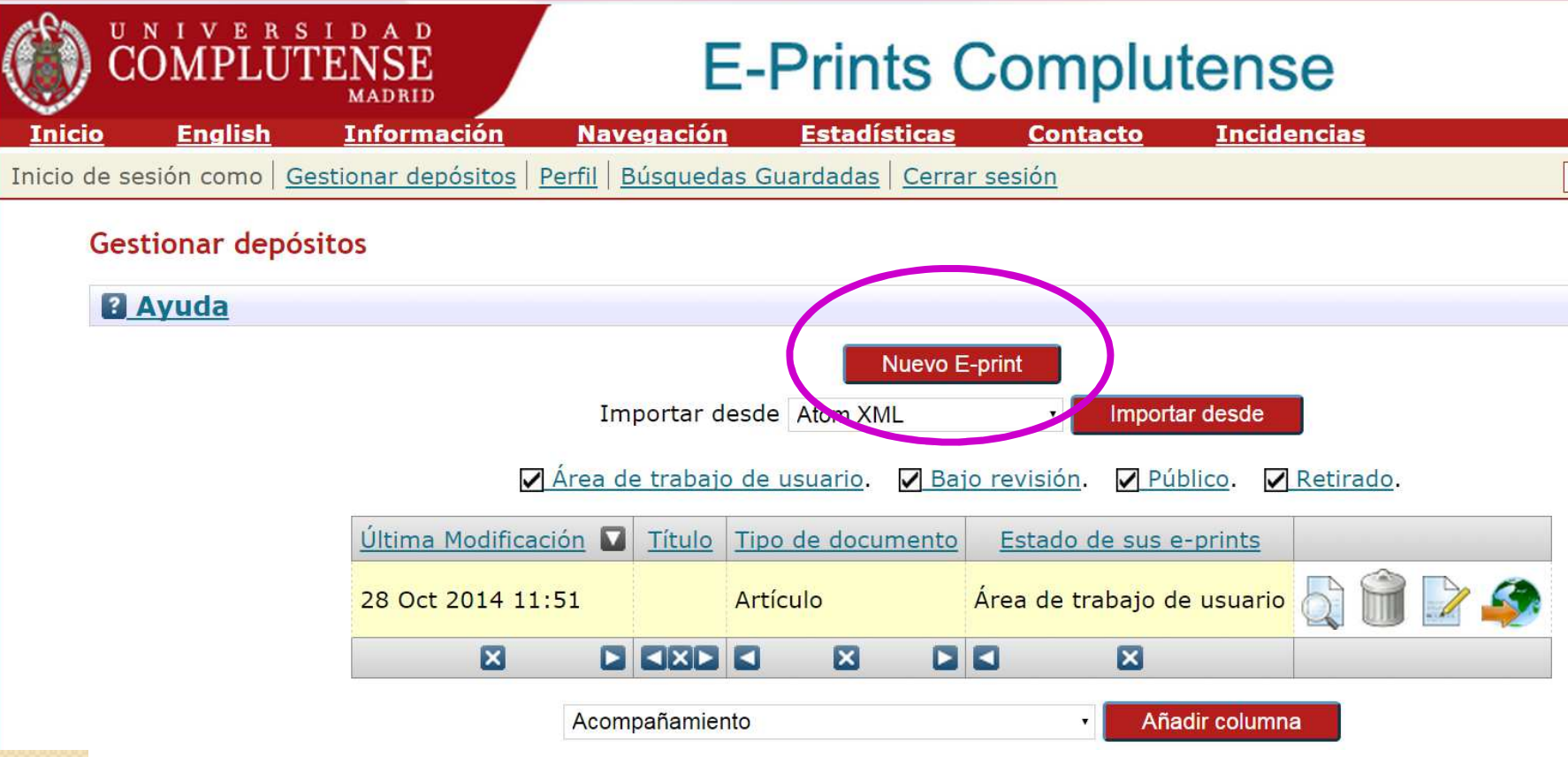

![](_page_8_Picture_0.jpeg)

## **4. Nuevo E-Print: TIPO**

#### Seleccionar "Trabajo Fin de Máster"

![](_page_8_Picture_16.jpeg)

![](_page_9_Figure_0.jpeg)

![](_page_10_Picture_26.jpeg)

![](_page_11_Picture_0.jpeg)

#### Editar e-print: Trabajo Fin de Máster #28275

![](_page_11_Picture_26.jpeg)

![](_page_12_Picture_0.jpeg)

#### $\bullet$ **TÍTULO y RESUMEN:**

- $\circ$  El título no debería terminar con un punto final (salvo signo de interrogación). Si tiene un subtítulo, debería estar precedido con dos puntos [:].
- $\circ$  El título se escribe en minúsculas, salvo la primera palabra y nombres propios.
	- Ej.: *Educación Física y desarrollo cognitivo*Ej.: *El Romanticismo: de los libros a las aulas*
- Si desea añadir **títulos en otros idiomas** puede ponerlos a continuación en el campo "Título (otro idiomas)" indicando en el desplegable el idioma correspondiente.

#### **IMPORTANTE:**

- Título y resumen: si copiamos y pegamos del TFM, revisar •que no se desconfiguran signos, tildes, etc. Si no es posible<br>pegar un signo especial se indicará entre corchetes pegar un signo especial se indicará entre corchetes.
- Los subíndices y superíndices se indicarán usando el guión •bajo para los subíndices: ej. O\_2 para poner O<sub>2</sub> y el acento circunflejo para los superíndices: ej.  $W^+$  para poner  $W^+$ .
- •El título debe ir en minúsculas

![](_page_13_Picture_0.jpeg)

- $\bullet$  **Resumen (otros idiomas):** es recomendable añadir este apartado, **siempre y cuando la traducción sea correcta**.
- **Autores:** Se escriben primero los apellidos y después el nombre, incluyendo tildes donde las haya. En mayúsculas sólo las iniciales. El sistema tiene una función de autocompletado que muestra en una ventana emergente si ese autor ya tiene eprints en el repositorio y desde ahí se puede seleccionar.

#### $\bullet$ **Directores (o tutores).**

Usaremos siempre el mismo nombre del tutor para todos los trabajos que tenga ya publicados en E-Prints. Buscar al tutor en E-prints y utilizar el mismo formato. Si no aparece, lo escribiremos entonces por primera vez.

Para no dudar y que los profesores siempre aparezcan igual, siempre que se pueda (mirando en el directorio UCM o de la Facultad) hay que intentar poner el autor **con dos apellidos, nombre completo y las tildes correspondientes.**

![](_page_14_Picture_0.jpeg)

### **Facultades y departamentos:**

- ◦ FACULTAD: **seleccionar FACULTAD DE EDUCACIÓN,** esto es importante para que el documento pueda ser recibido y revisado en la Biblioteca de Educación, encargada de los TFM.
- $\bullet$  DEPARTAMENTO: Seleccionamos de la lista el departamento al que pertenece el tutor.

#### Detalles de publicación:  $\bm{\omega}$

![](_page_15_Figure_2.jpeg)

#### **4. Nuevo E-Print: Detalles** (continuación)Año: Mes: No especificado  $\cdot$  $Día: ?$ Fecha de defensa : **(Dejar en blanco)**Lugar de publicación: **(Dejar en blanco)Editor/Editorial: (Dejar en blanco)**ISBN: **(Dejar en blanco)URL Oficial:** Número de Páginas: **URL Tipo de URL SIN ESPECIFICAR URLs Relacionadas:** Más filas de entrada

![](_page_17_Picture_0.jpeg)

#### **4. Nuevo E-Print: Detalles** (continuación)

Si la realización del TFM ha requerido la financiación a través de alguna agencia o proyecto, deberá indicarse el nombre de la institución patrocinadora, el nombre o acrónimo y número del<br>nrovecto proyecto

**Indicar después del título, Facultad y curso:**

Máster en Formación del Profesorado de ESO y Bachillerato, FP y Enseñanza de Idiomas. Facultad de Educación. Curso 20\_\_-\_\_

Agencias de financiación

Ver ejemplos en la diapositiva siguiente

Más filas de entrada

Proyectos de Investigación

Ver ejemplos en la diapositiva siguiente

 $\overline{\mathbf{v}}$ 

 $\overline{\mathbf{v}}$ 

Más filas de entrada

**Provecto OpenAIRE** Sí  $No$ **SIN ESPECIFICAR** 

![](_page_18_Picture_0.jpeg)

#### **4. Nuevo E-Print: Detalles** (continuación)

Ejemplos para rellenar los campos de agencias de financiación y proyectos:

#### Agencias de Financiación

- 0 MEC
- SpanishMICINN  $\bullet$
- fromDGI-MEC, Spain  $\bullet$
- $\bullet$ MICINN (Spain)
- 0 DOE
- 0 MICINN Consolider-Ingenio MULTIDARK

#### Proyectos

- $\bullet$ PIMCD 222
- $\bullet$ FPA2010-22056-C06-04
- $\bullet$ CTQ2006-06446
- FIS2005-00752  $\bullet$
- CSD2009-00064 $\bullet$

![](_page_19_Picture_0.jpeg)

#### Dirección de correo electrónico de contacto

**(Dejar en blanco)**

![](_page_19_Picture_44.jpeg)

#### Palabras clave (otros idiomas) Idioma Puede consultar palabras clave en la base ThesaurusSIN ESPECIFICAR (ERIC), para utilizar las palabras aceptadas en la SIN ESPECIFICAR comunidad científica educativa: http://eric.ed.gov/SIN ESPECIFICAR Más filas de entrada

![](_page_20_Picture_19.jpeg)

![](_page_21_Picture_18.jpeg)

#### **5. Depositar e-print**

#### **En la última pantalla debemos aceptar los siguientes términos:**

•*Aceptando esta licencia, usted (el autor/es o el propietario/s de los derechos de autor) garantiza a la Universidad Complutense de Madrid el derecho no exclusivo de archivar, reproducir, convertir (como se define más abajo), comunicar y/o distribuir su documento mundialmente en formato electrónico.*

 •*También está de acuerdo con que la Universidad Complutense de Madrid pueda conservar más de una copia de este documento y, sin alterar su contenido, convertirlo a cualquier formato de fichero, medio o soporte, para propósitos de seguridad, preservación y acceso.*

 •*Declara que el documento es un trabajo original suyo y/o que tiene el derecho para otorgar los derechos contenidos en esta licencia. También declara que su documento no infringe, en tanto en cuanto le sea posible saber, los derechos de autor de ninguna otra persona o entidad.*

 •*Si el documento contiene materiales de los cuales no tiene los derechos de autor, declara que ha obtenido el permiso sin restricción del propietario de los derechos de autor para otorgar a la Universidad Complutense de Madrid los derechos requeridos por esta licencia, y que ese material cuyos derechos son de terceros está claramente identificado y reconocido en el texto o contenido del documento entregado.*

 •*Si el documento se basa en una obra que ha sido patrocinada o apoyada por una agencia u organización diferente de la Universidad Complutense de Madrid, se presupone que se ha cumplido con cualquier derecho de revisión u otras obligaciones requeridas por este contrato o acuerdo.* •*La Universidad Complutense de Madrid identificará claramente su/s nombre/s como el/los autor/es o propietario/s de los derechos del documento, y no hará ninguna alteración de su documento diferente a las permitidas en esta licencia.*

Pulsar en el botón de depositar indica su conformidad con lo que se expone.

**Depositar E-print Ahora** 

### **IMPORTANTE**

- $\bullet$  El TFM que se deposite en E-prints, ha de ser la **misma versión que se presentó en la secretaría del Máster** en la convocatoria que se aprobó con nota de 8 o superior.
- Por tanto el TFM NO puede ser modificado en su contenido y forma, salvo erratas puntuales.
- Es imprescindible que se quite del pdf la hoja de autorización del tutor/a, que se adjunta cuando se presenta en secretaría del Máster para poder ser defendido.

![](_page_24_Picture_10.jpeg)

#### **Fin de depósito**

- 0 Su envío será revisado por la Biblioteca. Se comprobarán los metadatos y se enriquecerá descriptivamente la información si fuera necesario. En el caso de que la Biblioteca detecte alguna incidencia (por ejemplo, el archivo subido no corresponde con el documento escrito), lo comunicará por correo electrónico o bien lo devolverá a su área de usuario en E‐Prints. Cuando realice las modificaciones puede volver a depositarlo más adelante.
- 0 Cuando el documento esté depositado, el usuario recibirá un mensaje de correo electrónico informándole al respecto. Este correo contiene la URL persistente asignada al documento.
- 0 Una vez finalizado el proceso no podrá editarlo para hacer modificaciones. No obstante, si quiere añadir o modificar algo, envíe un correo electrónico a la siguiente dirección: bucedic@ucm.es, explicando brevemente los cambios que crea convenientes, para que se corrijan.
- 0 <sup>E</sup>‐Prints Complutense pretende proporcionar un acceso permanente a todos los documentos que se han depositado. Sin embargo, algunas circunstancias pueden aconsejar la retirada de documentos. Las peticiones de retirada de artículos se harán a través del correo bucedic@ucm.es. Si la causa es debida a la violación de derechos de autor, E‐Prints Complutense contactará con el autor y retirará el documento. E‐Prints Complutense no se responsabiliza de solucionar problemas de copyright. Si se deduce que no ha habido problemas de copyright, se volverá a introducir el archivo.